# **issho Documentation**

*Release 0.5.1*

**Michael Bilow**

**Jun 25, 2019**

# **CONTENTS:**

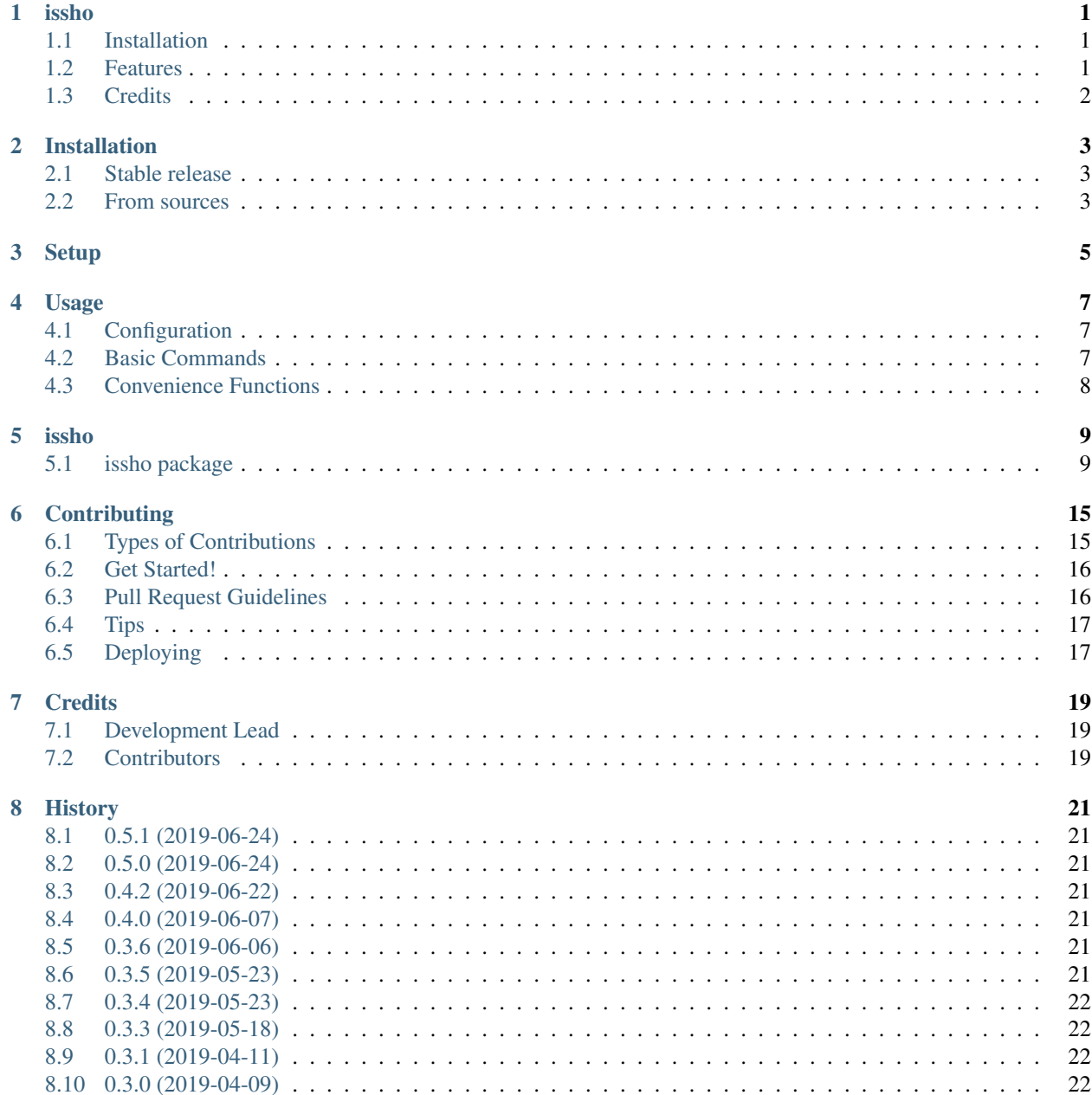

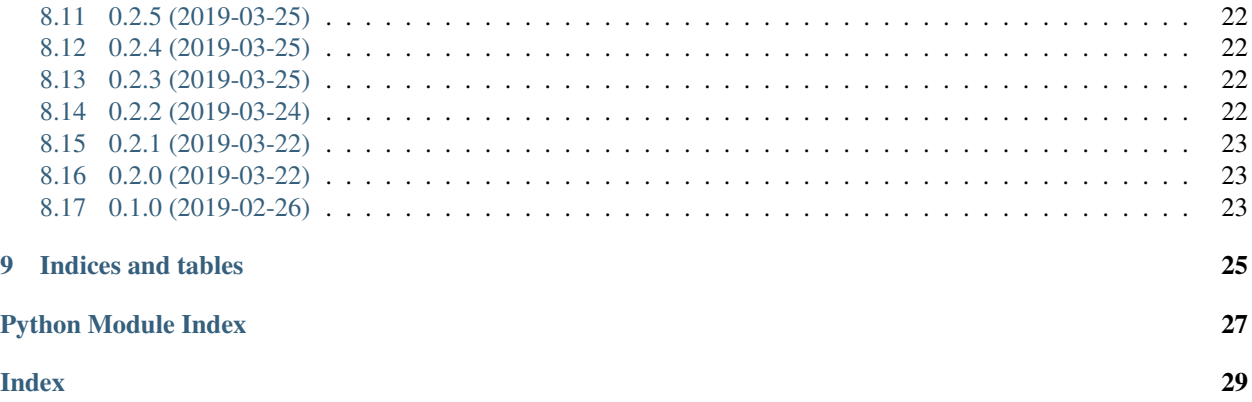

### **ONE**

### **ISSHO**

<span id="page-4-0"></span>issho and intuitive wrapper over [paramiko](http://www.paramiko.org/) for configuring and talking to a remote host. [keyring](https://github.com/jaraco/keyring) is used to manage secrets locally.

issho is designed such that interacting with a single, heavily used remote machine should be *easy*, and working with more than one remote machine should be *simple*.

- Free software: MIT license
- Documentation: [https://issho.readthedocs.io.](https://issho.readthedocs.io)

# <span id="page-4-1"></span>**1.1 Installation**

Install with pip or conda

```
pip install issho
```

```
conda install -c conda-forge issho
```
### <span id="page-4-2"></span>**1.2 Features**

- Simple access to simple commands
	- Port forwarding
	- Executing commands over ssh
	- Transferring files over sftp
	- Running a hive query

# <span id="page-5-0"></span>**1.3 Credits**

This package was created with [Cookiecutter](https://github.com/audreyr/cookiecutter) and the [audreyr/cookiecutter-pypackage](https://github.com/audreyr/cookiecutter-pypackage) project template.

The sftp work and (future)testing framework is adapted from [Jeff Hinrichs'](https://bitbucket.org/dundeemt/)s excellent [pysftp](https://bitbucket.org/dundeemt/pysftp) package, and some of the ssh framework is inspired by [Colin Wood'](https://github.com/cwood)s [sshed.](https://github.com/cwood/sshed)

Shout out to [Spencer Tipping,](https://github.com/spencertipping) [Neal Fultz,](https://github.com/nfultz) and [Factual](https://www.factual.com) for helping me learn to write my own tools.

Thanks to [Michael Vertuli](https://github.com/vertuli) for helping test.

#### **TWO**

# **INSTALLATION**

### <span id="page-6-1"></span><span id="page-6-0"></span>**2.1 Stable release**

issho can be installed from either pip or conda

```
$ pip install issho
```
**\$** conda install -c conda-forge issho

# <span id="page-6-2"></span>**2.2 From sources**

The sources for issho can be downloaded from the [Github repo.](https://github.com/michaelbilow/issho)

You can either clone the public repository:

**\$** git clone git://github.com/michaelbilow/issho

Or download the [tarball:](https://github.com/michaelbilow/issho/tarball/master)

**\$** curl -OL https://github.com/michaelbilow/issho/tarball/master

Once you have a copy of the source, you can install it with:

**\$** python setup.py install

**THREE**

### **SETUP**

<span id="page-8-0"></span>After installing issho, you will want to do some setup.

First, add the machine you want a profile for to your .ssh/config. For example, if you want to add a machine with the alias dev (the default for issho), you would add the following lines to your ssh config.

```
Host dev
   HostName your-host-name.com
   Port XXXXX
   User your_user
```
Once this is set up, you can set up passwords and common variables using the following command:

```
issho config dev
```
This command will drop you into an interactive prompt where you can enter passwords and configuration variables.

### **FOUR**

#### **USAGE**

### <span id="page-10-1"></span><span id="page-10-0"></span>**4.1 Configuration**

After installation, set up issho by following the instructions in [setup.](./setup.html)

### <span id="page-10-2"></span>**4.2 Basic Commands**

To use issho in a project:

**from issho import** Issho

The first thing to do:

```
devbox = Issho('dev')
```
This will set up a connection to the machine referred to as dev in your .  $\sin/\c{cont}$  and  $\sin$  Note that this will only work if Issho has already been [configured.](./setup.html)

To run a command on your devbox, you can do the following:

```
devbox.exec('echo "Hello, world!"')
'Hello, world!'
```
Note that the data is printed, not returned.

You can copy a file to or from your remote using put  $\&$  get:

```
output_filename = 'test.txt'
copy_back_filename = 'get_test.txt'
with open(output_filename, 'w') as f:
   f.write('\n'.join(map(str, range(5))))
devbox.put(output_filename)
devbox.exec('cat {}'.format(output_filename))
devbox.get(output_filname, copy_back_filename)
for line in open(copy_back_filename):
    print(line.strip())
```
# <span id="page-11-0"></span>**4.3 Convenience Functions**

#### **4.3.1 Shell Commands**

Instead of using devbox.exec(cmd, \*args), you can write devbox.cmd(\*args):

```
devbox.touch('my_test.txt')
devbox.ls(' | grep my_test.txt')
devbox.rm('my_test.txt')
```
Underscores in the function name are converted to spaces:

```
devbox.seq_5()
```
#### **4.3.2 Hadoop & HDFS**

Hadoop functions can be accessed using the .hadoop or .hdfs methods. You do not need to prepend the dash to hadoop operations, though they will still work with it:

devbox.hdfs('ls /tmp | grep test') devbox.hadoop('mkdir -p /tmp/test/')

put and get can also get from HDFS, if passed a qualified HDFS path, or if the *hadoop* option is passed.:

```
devbox.put('test.txt', '/tmp/my_folder/', hadoop=True)
devbox.get('hdfs:///tmp/myfile')
```
#### **4.3.3 Hive**

issho offers several convenience functions, including this for Hive:

```
devbox.hive('select * from burgers limit 10;')
devbox.hive('burger_query.sql')
```
Results from hive queries can be output locally by passing an output\_filename:

devbox.hive('select stack(3, "hello", "cruel", "world") as val;', "hello.tsv")

#### **4.3.4 Spark**

issho can trigger a spark job using spark-submit; you can call it using `spark\_submit or spark:

devbox.spark(application='test.jar', application\_class='com.test.SparkWorkflow'...)

### **FIVE**

### **ISSHO**

### <span id="page-12-3"></span><span id="page-12-1"></span><span id="page-12-0"></span>**5.1 issho package**

#### **5.1.1 Submodules**

#### <span id="page-12-2"></span>**5.1.2 issho.cli module**

#### **class** issho.cli.**IsshoCLI**

Bases: object

CLI for Issho; right now only used for configuration

**config**(*profile*, *env=None*, *ssh\_profile="*, *ssh\_config='~/.ssh/config'*, *rsa\_id='~/.ssh/id\_rsa'*) Configures a single issho profile. Saves non-private variables to  $\sim$  /. issho/conf.toml and passwords to the local keyring.

#### Parameters

- **profile** name of the profile to configure
- **env** Optional environment variable profile to draw from.
- **ssh\_profile** The name of the associated ssh config profile; defaults to the profile name if not supplied.
- **ssh\_config** the path to the ssh\_config to be used for this profile
- **rsa\_id** the path to the id\_rsa file to be used for this profile

#### static env (*env* name)

Saves a set of variables to ~/.issho/envs.toml :param env\_name: name of the environment to set up or update

#### **static test\_connection**(*profile*, *kinit=True*)

Tests the connection to the specified :param profile: The name of the profile :param kinit: if True, will try to kinit using the stored password :return:

#### **static update\_variable**(*profile*, *variable*, *value*)

Updates or add a single profile variable.

#### issho.cli.**main**()

Inititates the CLI using python-fire

#### <span id="page-13-3"></span><span id="page-13-0"></span>**5.1.3 issho.config module**

issho.config.**read\_issho\_conf**(*profile*, *filename=PosixPath('/home/docs/.issho/conf.toml')*) Writes issho variables out to a .toml file.

Parameters

- **profile** The name of the profile to read
- **filename** The output filename

Returns a dict of data stored with that profile in the configuration file

```
issho.config.read_issho_env(profile)
```
Reads issho environment variables to a dict :param profile: the name of the issho environment to draw from :return: a dict of data with that profile stored in the environment file

- issho.config.**read\_ssh\_profile**(*ssh\_config\_path*, *profile*) Helper method for getting data from .ssh/config
- issho.config.**write\_issho\_conf**(*new\_conf\_dict*, *filename=PosixPath('/home/docs/.issho/conf.toml')*) Updates the issho config file :param new\_conf\_dict: the new configuration to add :param filename: the location of the old configuration file
- issho.config.**write\_issho\_env**(*new\_env\_dict*) Save a new issho environment :param new\_env\_dict: the new set of environment paramters to add

#### <span id="page-13-1"></span>**5.1.4 issho.helpers module**

- issho.helpers.**able\_to\_connect**(*host*, *port*, *timeout=1.5*) Returns true if it is possible to connect to the specified host and port, within the given timeout in seconds.
- issho.helpers.**absolute\_path**(*raw\_path*)

Gets the string absolute path from a path object or string.

**Parameters raw path** – a string or pathlib. Path object

issho.helpers.**add\_arguments\_to\_cmd**(*cmd*, *\*args*)

issho.helpers.**clean\_spark\_options**(*spark\_options*)

- issho.helpers.**default\_sftp\_path**(*this\_path*, *default\_path*) If this\_path exists, return it as a path, else, return the pathlib.Path.name of the default path
- issho.helpers.**get\_pkey**(*key\_path*) Helper for getting an RSA key

issho.helpers.**get\_user**()

```
issho.helpers.issho_pw_name(pw_type, profile)
     Helper for standardizing password names
```
issho.helpers.**issho\_ssh\_pw\_name**(*rsa\_id*) Helper for standardizing ssh password names

#### <span id="page-13-2"></span>**5.1.5 issho.issho module**

Implementation for the Issho class, which implements a connection and some simple commands over ssh, using keyring to manage secrets locally.

```
class issho.issho.Issho(profile='dev', kinit=True)
     Bases: object
```

```
exec(cmd, *args, bg=False, debug=False, capture_output=False)
     Execute a command in bash over the SSH connection.
```
Note, this command does not use an interactive terminal; it instead uses a *non-interactive login* shell. This means (specifically) that your aliased commands will not work and only variables exported in your remote .bashrc will be available.

#### Parameters

- **cmd** The bash command to be run remotely
- **\*args** Additional arguments to the command cmd
- **bg** True = run in the background
- **debug** True = print some debugging output
- **capture\_output** True = return stdout as a string

#### Returns

```
exec_bg(cmd, *args, **kwargs)
    Syntactic sugar for exec(bg=True)
```
**get**(*remotepath*, *localpath=None*, *hadoop=False*) Gets the file at the remote path and puts it locally.

#### **Parameters**

- **remotepath** The path on the remote from which to get.
- **localpath** Defaults to the name of the remote path
- **hadoop** Download from HDFS

```
get_output(cmd, *args, **kwargs)
    Syntactic sugar for exec(capture_output=True)
```

```
hadoop(command, *args, **kwargs)
```
Execute the hadoop command :param command: :param args: :param kwargs: :return:

```
hdfs(*args, **kwargs)
     Syntactic sugar for hadoop
```
**hive**(*query*, *output\_filename=None*, *remove\_blank\_top\_line=True*) Runs a hive query using the parameters set in .issho/config.toml

#### Parameters

- **query** a string query, or the name of a query file name to run.
- **output\_filename** the (local) file to output the results of the hive query to. Adding this option will also keep a copy of the results in /tmp
- **remove\_blank\_top\_line** Hive usually has a blank top line when data is output, this parameter removes it.

**kinit**()

Runs kerberos init

#### **local\_forward**(*remote\_host*, *remote\_port*, *local\_host='0.0.0.0'*, *local\_port=44556*)

Forwards a port from a remote through this Issho object. Useful for connecting to remote hosts that can only be accessed from inside a VPC of which your devbox is part.

<span id="page-15-1"></span>**put**(*localpath*, *remotepath=None*, *hadoop=False*) Puts the file at the local path to the remote.

#### Parameters

- **localpath** The local path of the file to put to the remote
- **remotepath** Defaults to the name of the local path
- **hadoop** Upload to HDFS

```
spark(*args, **kwargs)
     Syntactic sugar for spark_submit
```

```
spark_submit(spark_options=None, master=", jars=", files=", driver_class_path=", applica-
                tion_class=", application=", application_args=")
```
Submit a spark job.

#### Parameters

- **spark\_options** A dict of spark options
- **master** syntactic sugar for the –master spark option
- **jars** syntactic sugar for the –jars spark option
- **files** syntactic sugar for the –files spark option
- **driver\_class\_path** syntactic sugar for the –driver-class-path spark option
- **application\_class** syntactic sugar for the –class spark option
- **application** the application to submit
- **application\_args** any arguments to be passed to the spark application

Returns

#### <span id="page-15-0"></span>**5.1.6 Module contents**

#### **issho - simple connections to remote machines**

issho is a Python package providing a simple wrapper over paramiko, providing = operators interacting with remote machines

#### **Main Features**

#### Here are a few of the things that issho (should) do well:

- execute commands on a remote box
- transfer files to and from a remote easily
- set up an SSH tunnel through a remote
- run Hive & Spark jobs

#### **TODOs**

- make it easy to interact with hadoop
- make it easy to configure new services
- make it easy to add plugins to issho

# **CONTRIBUTING**

<span id="page-18-0"></span>Contributions are welcome, and they are greatly appreciated! Every little bit helps, and credit will always be given. You can contribute in many ways:

# <span id="page-18-1"></span>**6.1 Types of Contributions**

#### **6.1.1 Report Bugs**

Report bugs at [https://github.com/michaelbilow/issho/issues.](https://github.com/michaelbilow/issho/issues)

If you are reporting a bug, please include:

- Your operating system name and version.
- Any details about your local setup that might be helpful in troubleshooting.
- Detailed steps to reproduce the bug.

#### **6.1.2 Fix Bugs**

Look through the GitHub issues for bugs. Anything tagged with "bug" and "help wanted" is open to whoever wants to implement it.

#### **6.1.3 Implement Features**

Look through the GitHub issues for features. Anything tagged with "enhancement" and "help wanted" is open to whoever wants to implement it.

#### **6.1.4 Write Documentation**

issho could always use more documentation, whether as part of the official issho docs, in docstrings, or even on the web in blog posts, articles, and such.

#### **6.1.5 Submit Feedback**

The best way to send feedback is to file an issue at [https://github.com/michaelbilow/issho/issues.](https://github.com/michaelbilow/issho/issues)

If you are proposing a feature:

- Explain in detail how it would work.
- Keep the scope as narrow as possible, to make it easier to implement.
- Remember that this is a volunteer-driven project, and that contributions are welcome :)

# <span id="page-19-0"></span>**6.2 Get Started!**

Ready to contribute? Here's how to set up *issho* for local development.

- 1. Fork the *issho* repo on GitHub, and install the pre-commit hooks.
- 2. Clone your fork locally:

```
$ git clone git@github.com:your_name_here/issho.git
$ pre-commit install
```
3. Install your local copy into a virtualenv. Assuming you have virtualenvwrapper installed, this is how you set up your fork for local development:

```
$ mkvirtualenv issho
$ cd issho/
$ python setup.py develop
```
4. Create a branch for local development:

```
$ git checkout -b name-of-your-bugfix-or-feature
```
Now you can make your changes locally.

5. When you're done making changes, check that your changes pass flake8 and the tests, including testing other Python versions with tox:

```
$ flake8 issho tests
$ python setup.py test or py.test
$ tox
```
To get flake8 and tox, just pip install them into your virtualenv.

6. Commit your changes and push your branch to GitHub:

```
$ git add .
$ git commit -m "Your detailed description of your changes."
$ git push origin name-of-your-bugfix-or-feature
```
7. Submit a pull request through the GitHub website.

# <span id="page-19-1"></span>**6.3 Pull Request Guidelines**

Before you submit a pull request, check that it meets these guidelines:

- 1. The pull request should include tests.
- 2. If the pull request adds functionality, the docs should be updated. Put your new functionality into a function with a docstring, and add the feature to the list in README.rst.

3. The pull request should work for Python 3.5, 3.6, 3.7, and for PyPy. Check [https://travis-ci.org/michaelbilow/](https://travis-ci.org/michaelbilow/issho/pull_requests) [issho/pull\\_requests](https://travis-ci.org/michaelbilow/issho/pull_requests) and make sure that the tests pass for all supported Python versions.

# <span id="page-20-0"></span>**6.4 Tips**

To run a subset of tests:

```
$ python -m unittest tests.test_issho
```
# <span id="page-20-1"></span>**6.5 Deploying**

A reminder for the maintainers on how to deploy. Make sure all your changes are committed (including an entry in HISTORY.rst). Then run:

```
$ punch --part patch # possible: major / minor / patch
$ git push
$ git push --tags
```
Travis will then deploy to PyPI if tests pass.

# **SEVEN**

# **CREDITS**

# <span id="page-22-1"></span><span id="page-22-0"></span>**7.1 Development Lead**

• Michael Bilow [<michael.k.bilow@gmail.com>](mailto:michael.k.bilow@gmail.com)

# <span id="page-22-2"></span>**7.2 Contributors**

None yet. Why not be the first?

### **EIGHT**

#### **HISTORY**

### <span id="page-24-1"></span><span id="page-24-0"></span>**8.1 0.5.1 (2019-06-24)**

- Add hadoop operators
- Allow some simple runtime execution by overriding \_\_getattr\_\_
- Add new operators to docs

### <span id="page-24-2"></span>**8.2 0.5.0 (2019-06-24)**

• Error release

# <span id="page-24-3"></span>**8.3 0.4.2 (2019-06-22)**

- Add spark and spark\_submit operator
- Upgrade to paramiko >=2.5.0, fixing bug with recent versions of cryptography

# <span id="page-24-4"></span>**8.4 0.4.0 (2019-06-07)**

• Switch from bumpversion to [punch](https://github.com/lgiordani/punch)

# <span id="page-24-5"></span>**8.5 0.3.6 (2019-06-06)**

- Format code using black
- Update install to include conda-forge path

# <span id="page-24-6"></span>**8.6 0.3.5 (2019-05-23)**

• Delete blank top line from beeline by default.

# <span id="page-25-0"></span>**8.7 0.3.4 (2019-05-23)**

- Allow hive to output to a file
- Add environment variable profiles with issho env
- Update docs
- Allow users to re-use variables that have been set in previous configurations

# <span id="page-25-1"></span>**8.8 0.3.3 (2019-05-18)**

- Fix bug related to paramiko v2.4 not liking the Mac version of ssh keys.
- Added clear error messages to fix.

# <span id="page-25-2"></span>**8.9 0.3.1 (2019-04-11)**

• Fix bug regarding ssh vs local user identity

# <span id="page-25-3"></span>**8.10 0.3.0 (2019-04-09)**

- Add more configuration and reduce variables on the Issho object.
- Allow prompt\_toolkit>=1.0.10 to allow jupyter interoperability.
- Set up useful passwords using issho config

# <span id="page-25-4"></span>**8.11 0.2.5 (2019-03-25)**

- Clean up hive operator and sftp callback
- Note that issho is incompatible with jupyter\_console<6.0 and ipython<7.0

# <span id="page-25-5"></span>**8.12 0.2.4 (2019-03-25)**

• Fix bug in hive operator

# <span id="page-25-6"></span>**8.13 0.2.3 (2019-03-25)**

• Add .readthedocs.yml; docs build now passes.

# <span id="page-25-7"></span>**8.14 0.2.2 (2019-03-24)**

• Clean up docs, try to have a passing build

# <span id="page-26-0"></span>**8.15 0.2.1 (2019-03-22)**

- Add docstrings for all functions
- Add autodocs
- Switch out bumpversion for bump2version

# <span id="page-26-1"></span>**8.16 0.2.0 (2019-03-22)**

- Add Hive function
- Add configuration CLI
- Fix Travis config to Python 3.5+

# <span id="page-26-2"></span>**8.17 0.1.0 (2019-02-26)**

• First release on PyPI.

# **NINE**

# **INDICES AND TABLES**

- <span id="page-28-0"></span>• genindex
- modindex
- search

# **PYTHON MODULE INDEX**

<span id="page-30-0"></span>i

issho, [12](#page-15-0) issho.cli, [9](#page-12-2) issho.config, [10](#page-13-0) issho.helpers, [10](#page-13-1) issho.issho, [10](#page-13-2)

# **INDEX**

# <span id="page-32-0"></span>A

able\_to\_connect() (*in module issho.helpers*), [10](#page-13-3) absolute\_path() (*in module issho.helpers*), [10](#page-13-3) add\_arguments\_to\_cmd() (*in module issho.helpers*), [10](#page-13-3)

# C

clean\_spark\_options() (*in module issho.helpers*), [10](#page-13-3) config() (*issho.cli.IsshoCLI method*), [9](#page-12-3)

# D

default\_sftp\_path() (*in module issho.helpers*), [10](#page-13-3)

# E

env() (*issho.cli.IsshoCLI static method*), [9](#page-12-3) exec() (*issho.issho.Issho method*), [11](#page-14-0) exec\_bg() (*issho.issho.Issho method*), [11](#page-14-0)

# G

get() (*issho.issho.Issho method*), [11](#page-14-0) get\_output() (*issho.issho.Issho method*), [11](#page-14-0) get\_pkey() (*in module issho.helpers*), [10](#page-13-3) get\_user() (*in module issho.helpers*), [10](#page-13-3)

# H

hadoop() (*issho.issho.Issho method*), [11](#page-14-0) hdfs() (*issho.issho.Issho method*), [11](#page-14-0) hive() (*issho.issho.Issho method*), [11](#page-14-0)

# I

```
Issho (class in issho.issho), 10
issho (module), 12
issho.cli (module), 9
issho.config (module), 10
issho.helpers (module), 10
issho.issho (module), 10
issho_pw_name() (in module issho.helpers), 10
issho_ssh_pw_name() (in module issho.helpers),
        10
```
IsshoCLI (*class in issho.cli*), [9](#page-12-3)

#### K

kinit() (*issho.issho.Issho method*), [11](#page-14-0)

#### L

local\_forward() (*issho.issho.Issho method*), [11](#page-14-0)

#### M

main() (*in module issho.cli*), [9](#page-12-3)

### P

put() (*issho.issho.Issho method*), [11](#page-14-0)

#### R

read\_issho\_conf() (*in module issho.config*), [10](#page-13-3) read\_issho\_env() (*in module issho.config*), [10](#page-13-3) read\_ssh\_profile() (*in module issho.config*), [10](#page-13-3)

# S

spark() (*issho.issho.Issho method*), [12](#page-15-1) spark\_submit() (*issho.issho.Issho method*), [12](#page-15-1)

# T

test\_connection() (*issho.cli.IsshoCLI static method*), [9](#page-12-3)

# U

```
update_variable() (issho.cli.IsshoCLI static
        method), 9
```
### W

write\_issho\_conf() (*in module issho.config*), [10](#page-13-3) write\_issho\_env() (*in module issho.config*), [10](#page-13-3)